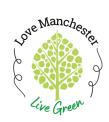

## The First Time You Open the metroKEY App

**Step-By-Step Instructions** 

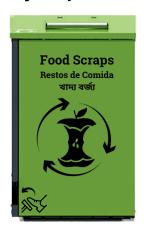

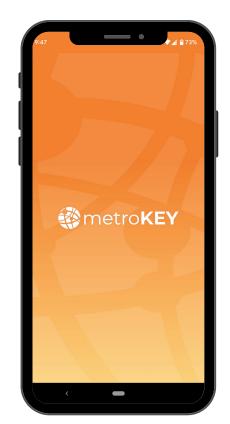

Open the app on your cell phone

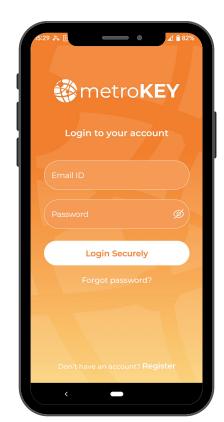

If prompted to log in, enter your email, password, and select "Login Securely"

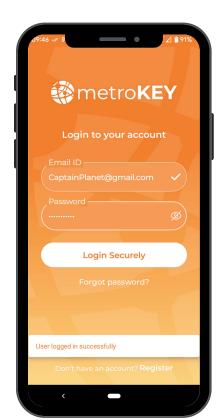

If done correctly, you should see "User logged in successfully" at the bottom of the screen

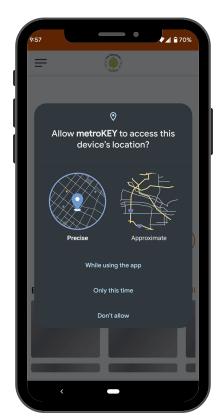

You will need to allow the app to have access to your devices location

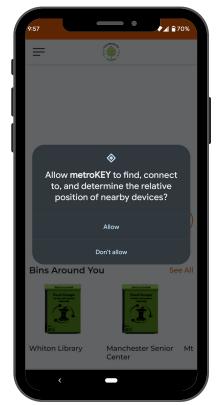

You will also need to allow the app to connect to the drop-off station